## **CELOE SERVICE (CLOVE)**

## • **Bagaimana cara menilai tugas?**

Untuk menilai tugas mahasiswa anda dapat mengikuti Langkah-langkah berikut:

- o Masuk Pada Halaman Kelas Mata Kuliah
- o Klik Tugas mana atau tugas pertemuan berapa yang ingin dinilai
- o Setelah diklik, kemudian akan muncul dua pilihan, yaitu;
	- **- View all submissions :** Melihat tugas yang masuk secara keseluruhan dan bisa memilih mahasiswa mana yang akan dinilai
	- **- Grade :** Langsung menilai tugas mahasiswa satu persatu mulai dari urutan pertama

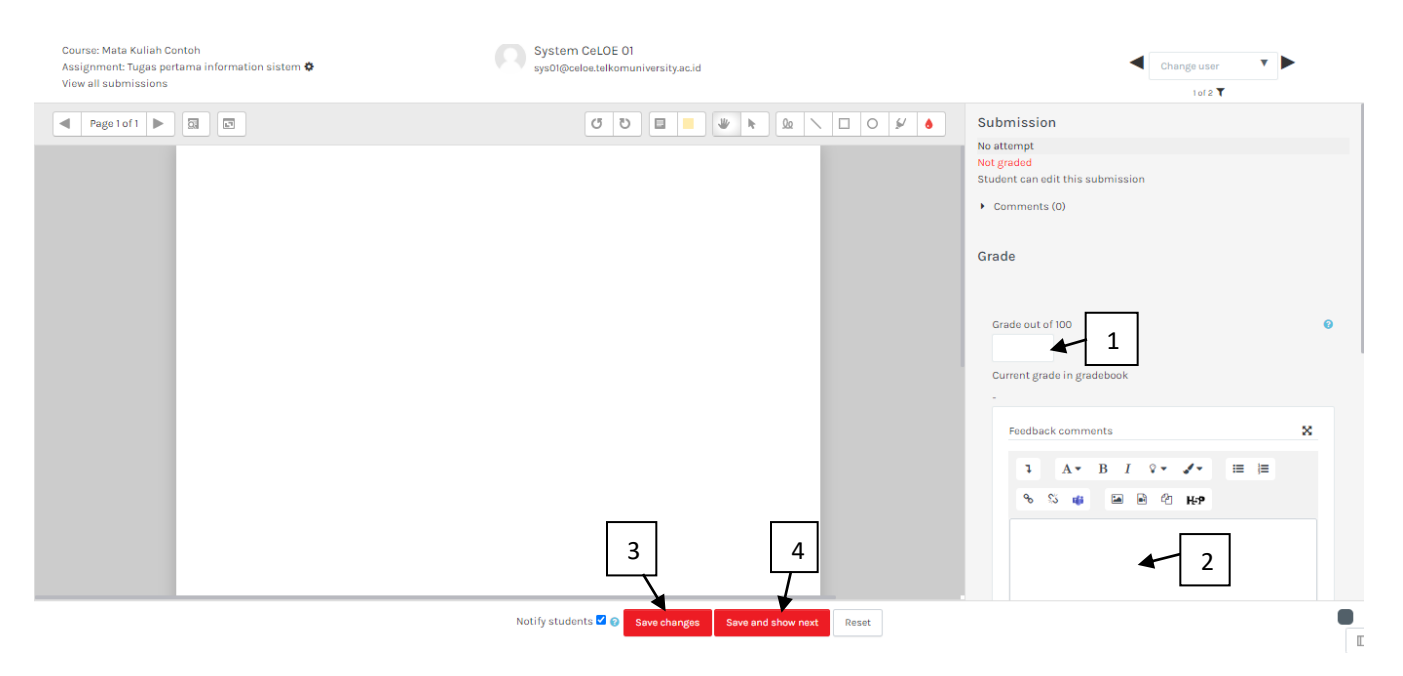

## Gambar Menilai Tugas Mahasiswa

- 1. Kolom untuk memasukkan nilai
- 2. Kolom untuk memasukkan komentar
- 3. Menyimpan Nilai dan Komentar yang telah diinput
- 4. Menyimpan Nilai dan Komentar yang telah diinput, kemudian bisa melanjutkan untuk menilai tugas yang lainnya